# 플랫폼 사용메뉴얼

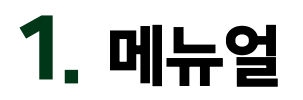

#### **교육 전 준비**

- 데스크탑 또는 노트북 / 유무선 인터넷 연결
- 이어폰(유선 이어폰 추천)
- 크롬브라우저 다운 및 설치 (explorer 브라우저 접속 불가!)

#### **크롬브라우저 다운로드 주소**

<https://www.google.com/intl/ko/chrome/>

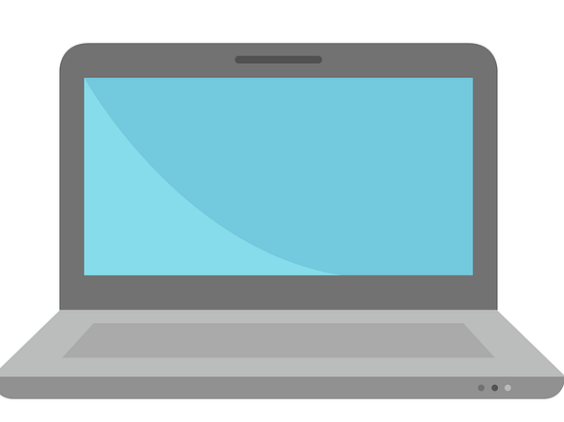

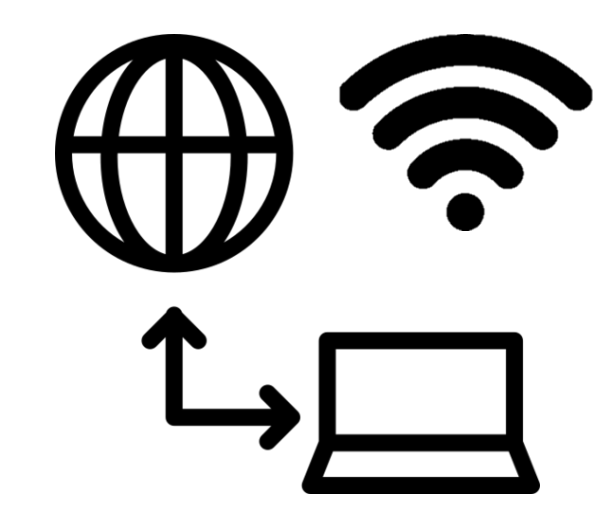

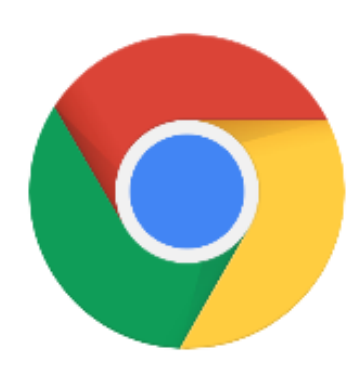

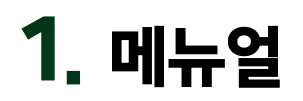

## **플랫폼회원가입**

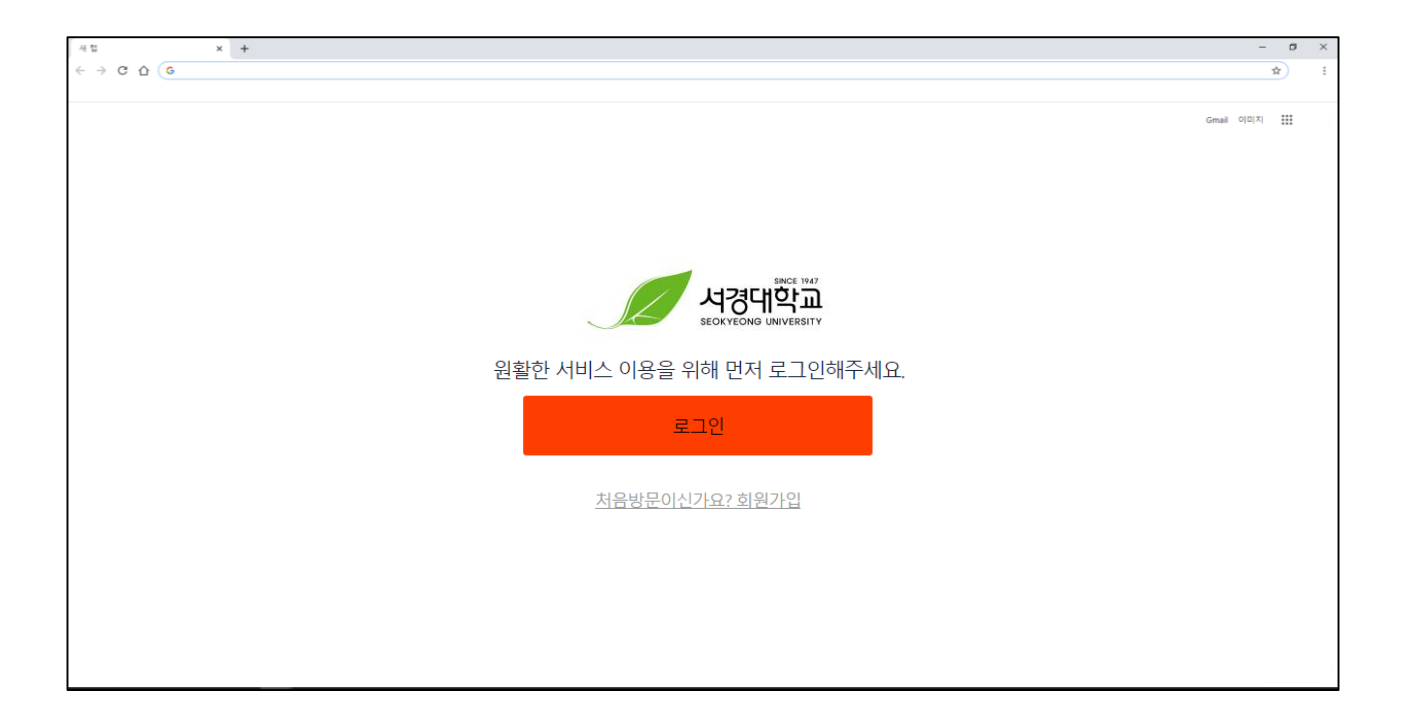

#### ▶ 인크루트 **공식 홈페이지 회원가입과 연동 안됨**, 플랫폼 별도 가입 필수

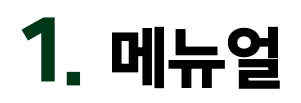

## **플랫폼회원가입**

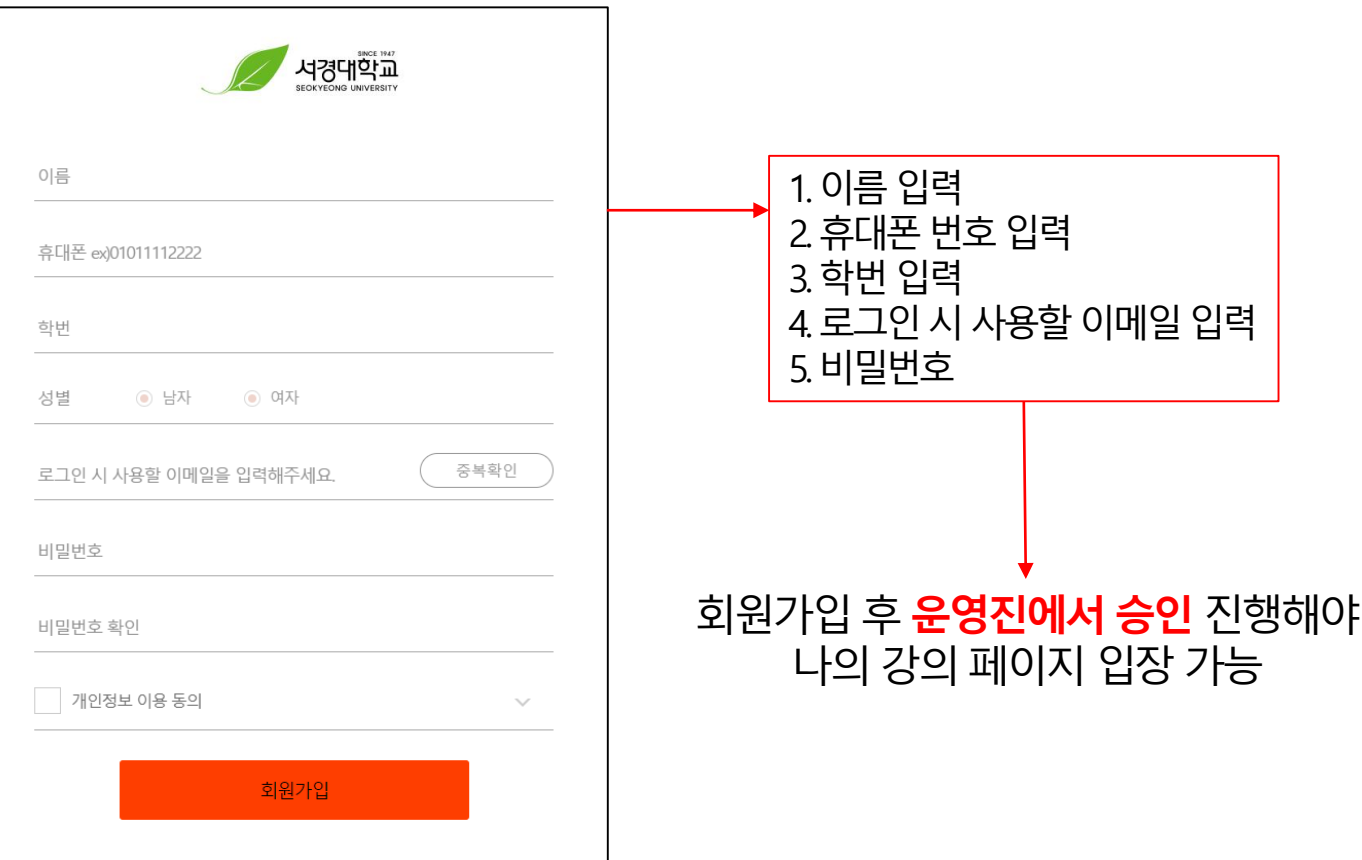

### 회원가입 후 **운영진에서 가입승인** 진행해야 나의 강의 페이지 입장 가능

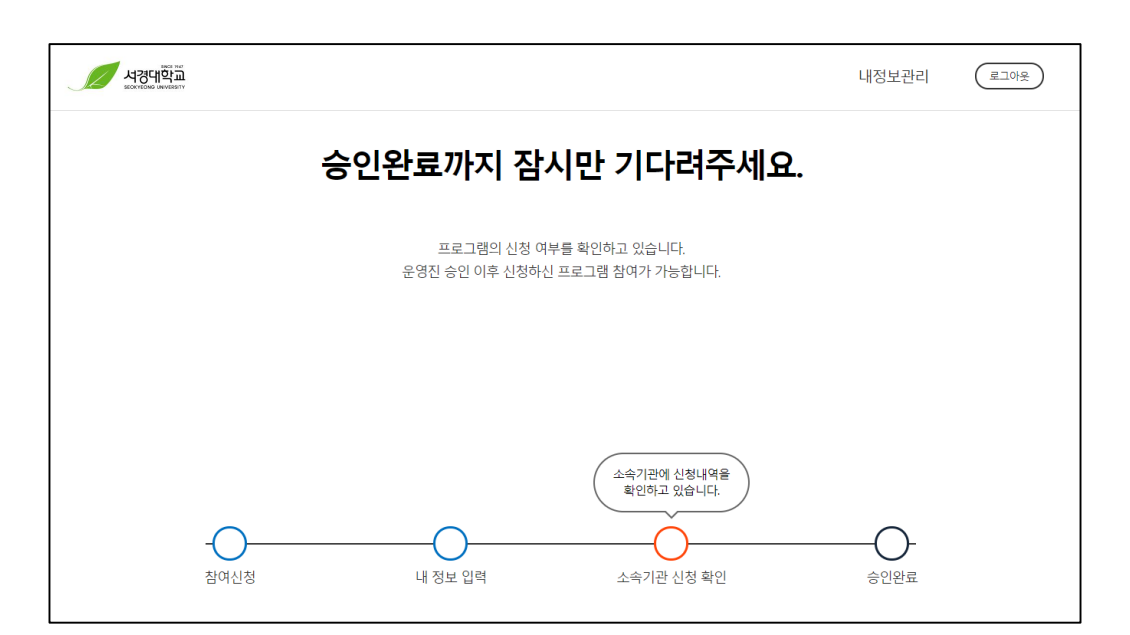

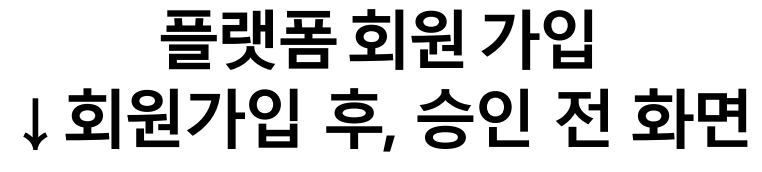

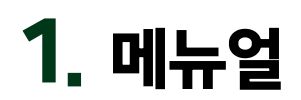

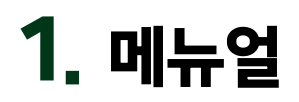

## **나의강의입장**

#### 회원가입 후 **운영진에서 승인** 진행해야 나의 강의 페이지 입장 가능

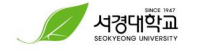

나의강의

내정보관리

로그아웃

나의 강의

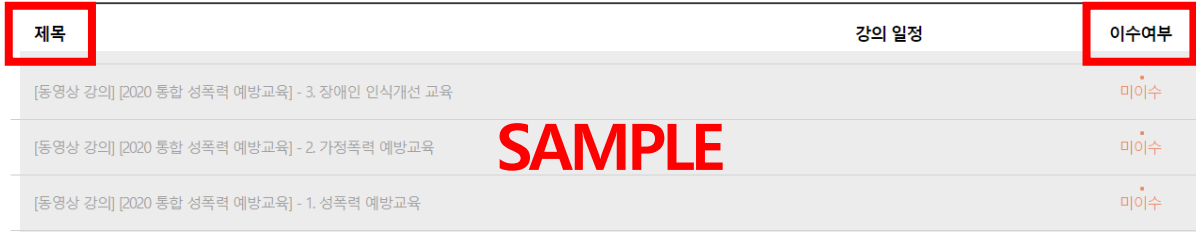

※실시간 화상강의는 지정된 수업시간 시작 5분전부터 강의듣기 가능합니다.

- ▶ 강의 제목 클릭시 동영상 강의 팝업 창 생성 강의 수강
- ▶ 동영상 강의 (100%) 수강 후 자동으로 이수로 변경